## **Android smartphones/tablets**

## **Snelkoppelingen naar favoriete sites maken op het homescherm**

Open **Google Chrome** en bezoek de website [cateringSV.be](http://cateringsv.be/) waar je graag een snelkoppeling van wilt maken. Tik nu rechtsboven op het **menu-icoontje** en selecteer de optie **Toevoegen aan startscherm**:

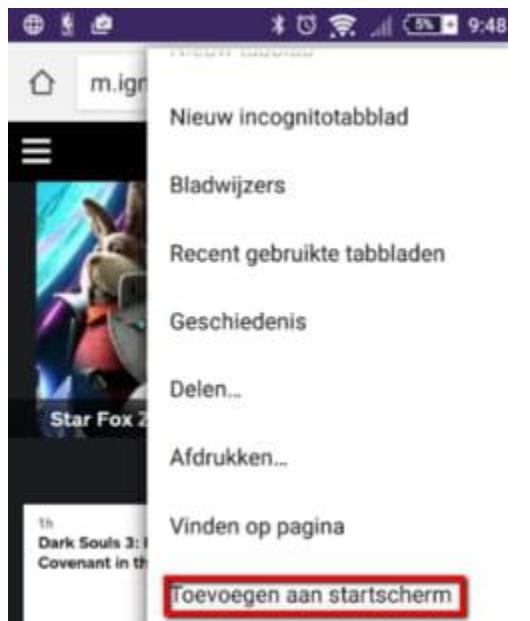

Er verschijnt nu een tekstveld in beeld, waarin je de snelkoppeling een naam naar keuze kunt geven. Tik om te bevestigen op **Toevoegen** om de website aan het homescherm toe te voegen.

## **Websites op het beginscherm plaatsen Iphone/Ipad**

- 1. Open [cateringSV.be](http://cateringsv.be/) in Safari op je iPhone of iPad
- 2. Tik op het deel-icon in de navigatiebalk (vierkant met pijl omhoog)
- 3. Scrol omlaag om de extra opties te openen
- 4. Tik op de optie 'Zet op beginscherm'

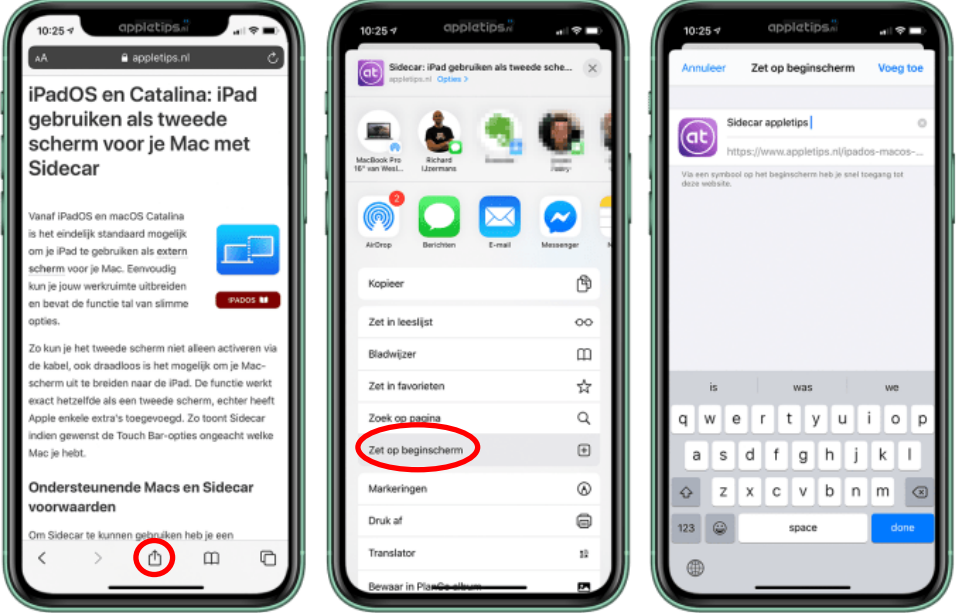

iOS gaat aan de slag en maakt een snel koppeling, eventueel kun je de naam en/of url aanpassen. Tik op 'Voeg toe' om de webpagina toe te voegen aan het beginscherm. Onmiddellijk wordt de snelkoppeling geplaatst en kun je deze net zoals andere apps verplaatsen naar een gewenste positie.

Door webpagina's toe te voegen aan je beginscherm kun je ze nog sneller raadplegen. Mocht de pagina al geopend zijn in Safari, dan wordt deze niet opnieuw toegevoegd, maar ververst. Zeker een aanrader voor je favoriete websites.